# **v1.3\_ ECCM**

**ELTEX Cloud Configuration Manager ECCM 1.3.0** : • Linux, docker ( Ubuntu server 20 );  $8;$ , 4- ; 40 ;  $\bullet$  $1 /$ . sudo () : echo "\$(whoami) ALL=(ALL) NOPASSWD: ALL" | sudo EDITOR='tee -a' visudo . sudo .

# docker docker-compose

### docker

— [docker.com](http://docker.com/):

```
curl -fsSL https://get.docker.com -o get-docker.sh
sudo sh get-docker.sh
```
### docker

### docker sudo:

.

sudo usermod -aG docker \$(whoami)

### docker-compose

```
Docker-compose - docker, github:
```

```
sudo curl -L "https://github.com/docker/compose/releases/download/1.29.2/docker-compose-$(uname -s)-$(uname -
m)" -o /usr/local/bin/docker-compose
sudo chmod +x /usr/local/bin/docker-compose
sudo ln -s /usr/local/bin/docker-compose /usr/bin/docker-compose
```
# **ECCM**

### .env , . [1](#page-1-0) .

<span id="page-1-0"></span> $1 -$ ,

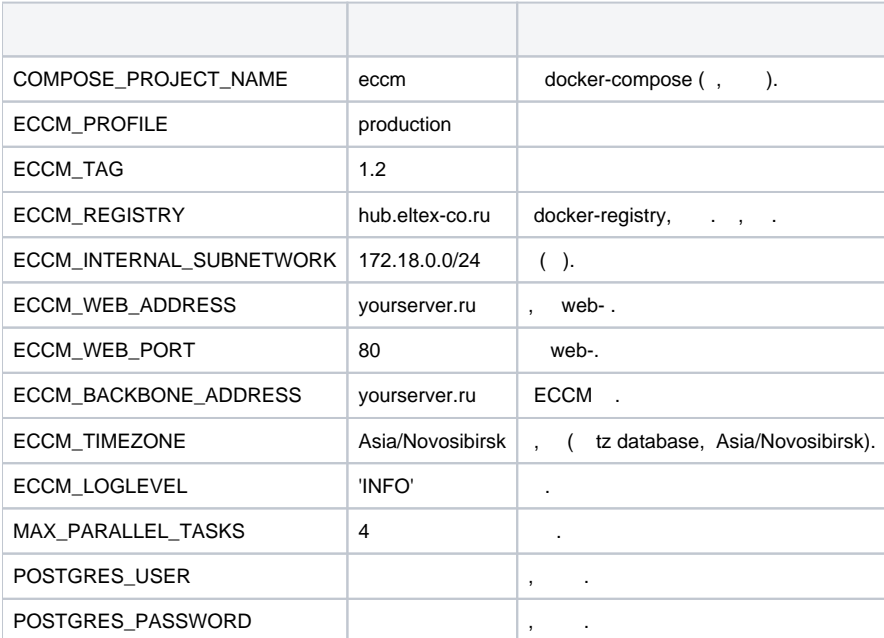

## **postgresql.conf**

, . 100 . ECCM <https://eltex-co.ru/> ELTEX.

### **init-db.sql**

. , , , ,

## ECCM

:

docker-compose up -d

:

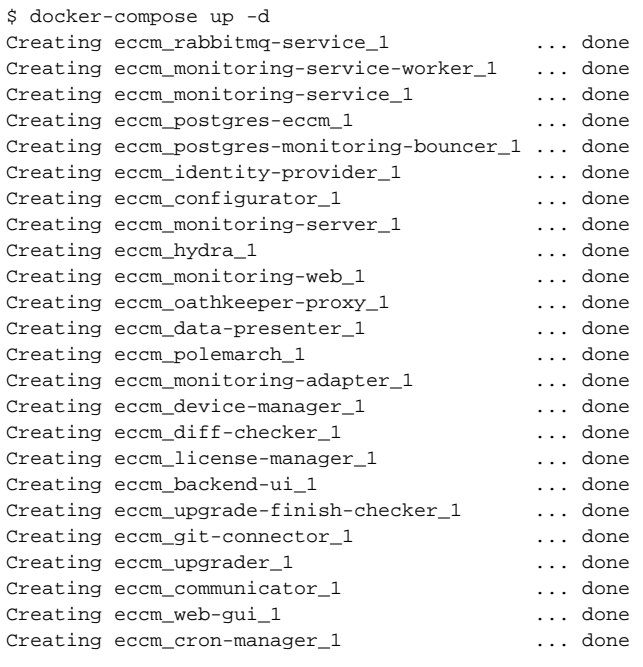

:

docker-compose down

## web-

web- ECCM :

http://<IP- (ECCM\_WEB\_ADDRESS)>/

, : 'eccm', 'eccm' .

ERROR: Couldn't connect to Docker daemon at http+[docker://localhost](docker://localhost) - is it running?

 **:** docker- . :

**,** 

systemctl status docker

Active Active (running), .

: docker :

sudo systemctl start docker

Got permission denied while trying to connect to the Docker daemon socket at [unix:///var/run /docker.sock](unix://intdocs.eltex.loc/var/run/docker.sock): Get http://%2Fvar%2Frun%2Fdocker.sock /v1.40/containers/json: dial unix /var/run/docker.sock: connect: permission denied

: , docker.

:

1. : docker. :

sudo usermod -aG docker \$(whoami)

#### 2. root.

```
Services starting...
Creating network "eccm_eltex-internal" with the default driver
ERROR: Pool overlaps with other one on this address space
```
### **:** , **ECCM\_INTERNAL\_SUBNETWORK**, .

#### **: .env**. :

```
docker network inspect $(docker network ls --filter "DRIVER=bridge" --format '{{ .Name }}') -f '{{ .Name }} 
{{ (index .IPAM.Config 0).Subnet }}'
```
ERROR: error while removing network: network eccm\_eltex-internal id 324bd72dd9c107cf2ea48effb75d9e7ad2dfbc8f5f7317b89cd7f318d61d5c4b has active endpoints

#### **:** docker .

**,** 

#### **:** docker :

sudo systemctl restart docker